## <span id="page-0-0"></span>**Create Freshservice workflows**

**[Fluorine](https://docs.perspectium.com/display/fluorine)** 

Freshservice **[workflow automations](https://freshservice.com/it-service-desk/automations)** allow you to set simple automation rules and create automated processes that help to reduce work redundancy. To trigger dynamic sharing of ticket data from Freshservice to ServiceNow, you will need to create 3 workflows in Freshservice:

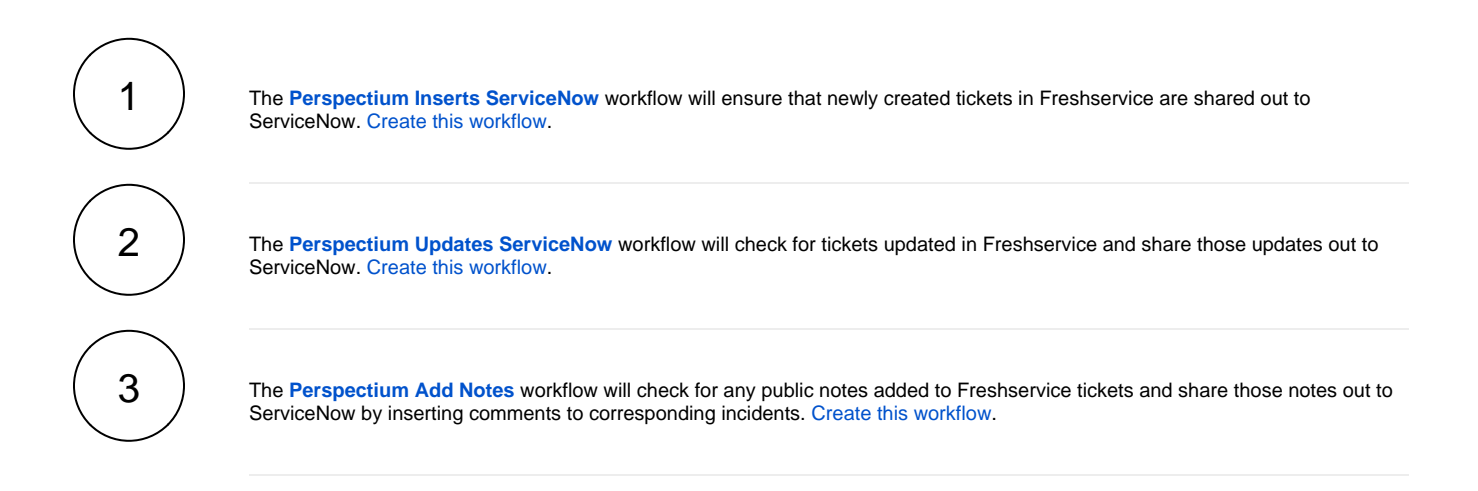

## **Similar topics**

- [Create custom Freshservice ticket fields](https://docs.perspectium.com/display/fluorine/Create+custom+Freshservice+ticket+fields)
- [Create Freshservice workflows](#page-0-0)
- [Create Perspectium Inserts ServiceNow workflow](https://docs.perspectium.com/display/fluorine/Create+Perspectium+Inserts+ServiceNow+workflow)
- [Create Perspectium Updates ServiceNow workflow](https://docs.perspectium.com/display/fluorine/Create+Perspectium+Updates+ServiceNow+workflow)
- [Create Perspectium Add Notes ServiceNow workflow](https://docs.perspectium.com/display/fluorine/Create+Perspectium+Add+Notes+ServiceNow+workflow)

## **Contact Perspectium Support**

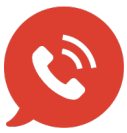

**US: [1 888 620 8880](tel:18886208880) UK: [44 208 068 5953](tel:442080685953) [support@perspectium.com](mailto:support@perspectium.com)**